## Wipro: Whicrosoft

## **Welcome to Wipro Immersive**

wipro: au **Wipro Industry Innovation Experience** for Energy & Utilities

Wipro developed this 3D interactive social platform as part of the Industry Innovation Experiences initiative in partnership with Microsoft. It's a virtual meeting space for those who are unable to visit a physical Wipro location to see a demo.

The Wipro Immersive space showcases innovative digital solutions in an interactive, engaging, tech forward experience with the organic flow of a live event. To access this experience:

**Step 1: Create account & Verify your email>Login to Host & access the Wipro Dashboard.**

**Step 2: Go to> Left Dashboard>Select Silver Avatar, Enter Name, Ensure your avatar is chosen** 

## ✅

**Step 3: Go to> Left Dashboard>Meetings Menu> Create Custom Room> Add Meeting name >Schedule your Meeting.**

**Step 4: Next>Choose your room>Add Guests, Copy link into meeting invite and/or email the invite to guests.**

**Step 5: To Start Meeting>Go to> Left Dashboard> Meetings Menu>Enter the Experience to connect to space.** 

**Step 6: Go to> Bottom right PPL button> Opens top right window to connect to Audio, Video & 2D Share screen. Text Chat is also available in the bottom left screen in the 3D space.** 

**Step 7: Invite guests to start with the experience overview and follow the sales journey to the Financial, Energy & Utilities spaces.** 

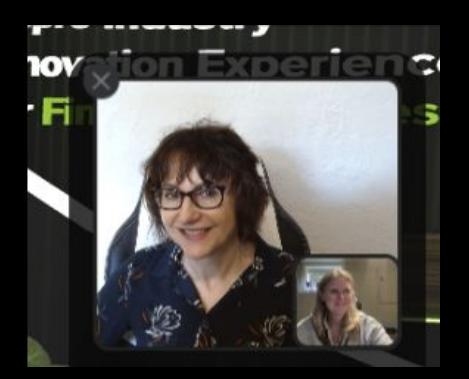